# Manual de usuario

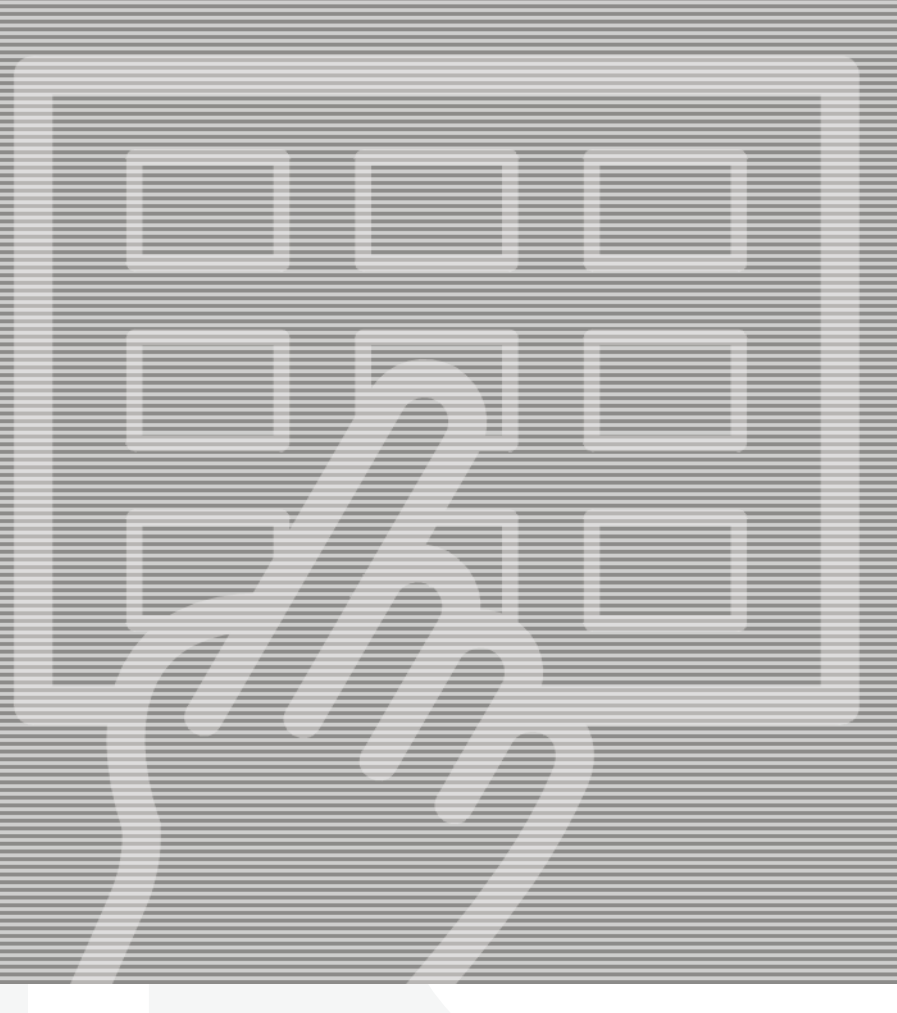

# **CONCEPT** 305 DW/405 DW/505 DW 505 DW XP

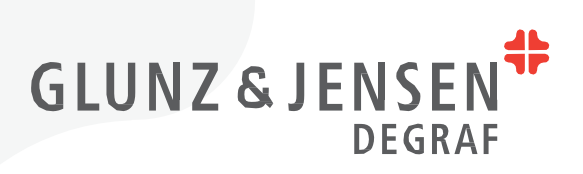

# **Manual de usuario**

## **CONCEPT** 305 DW/405 DW/505 DW/505 DW XP

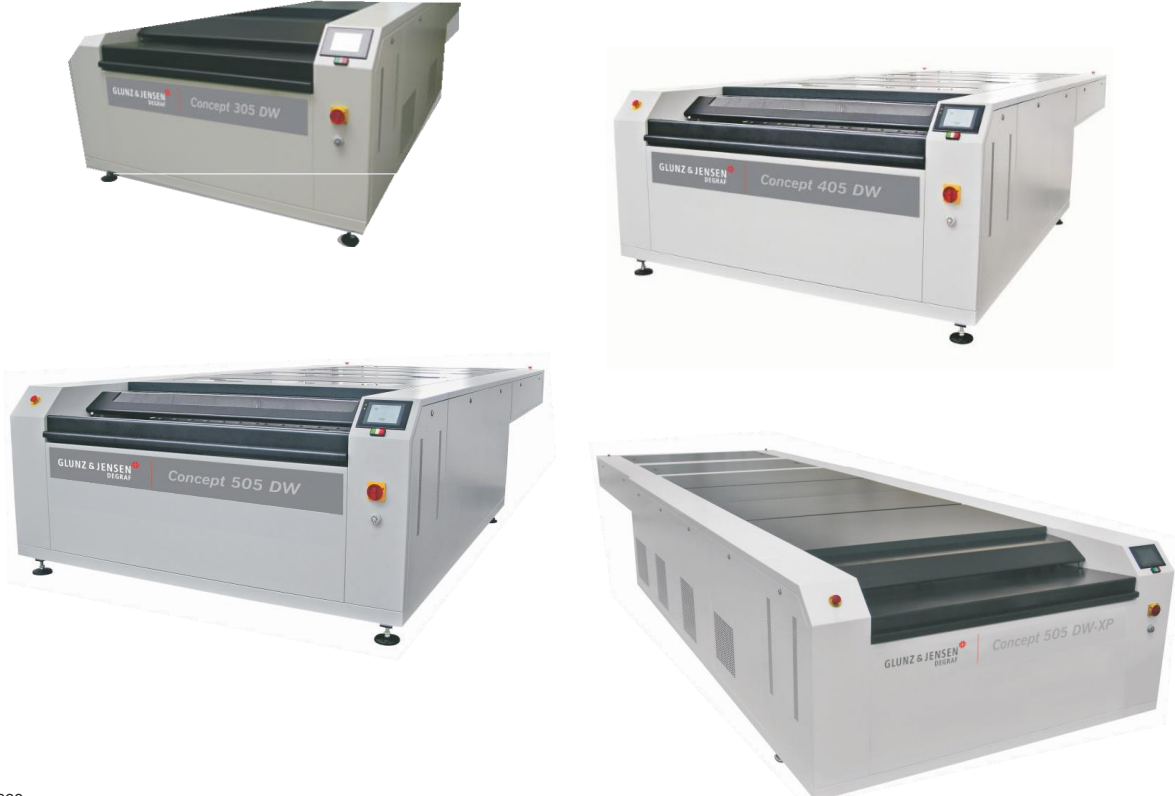

T11336

**Edición AA, Abril de 2013 Este documento cuenta con el número de referencia 10070285 (ES)**

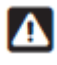

 $\mathbb{R}^2$ 

**Lea siempre el Manual de instrucciones de seguridad con el número de referencia 21741 antes de instalar o utilizar el equipo.**

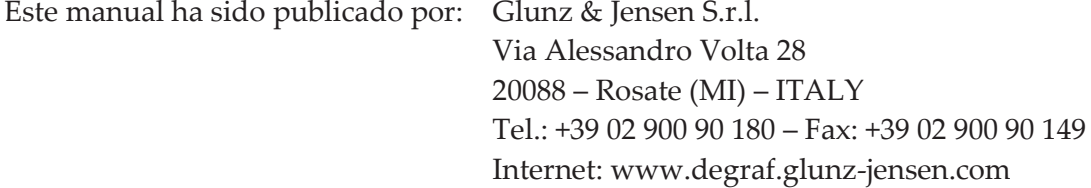

Copyright © 2015 by Glunz & Jensen S.r.l.

 $0 - 3$ 

## Índice

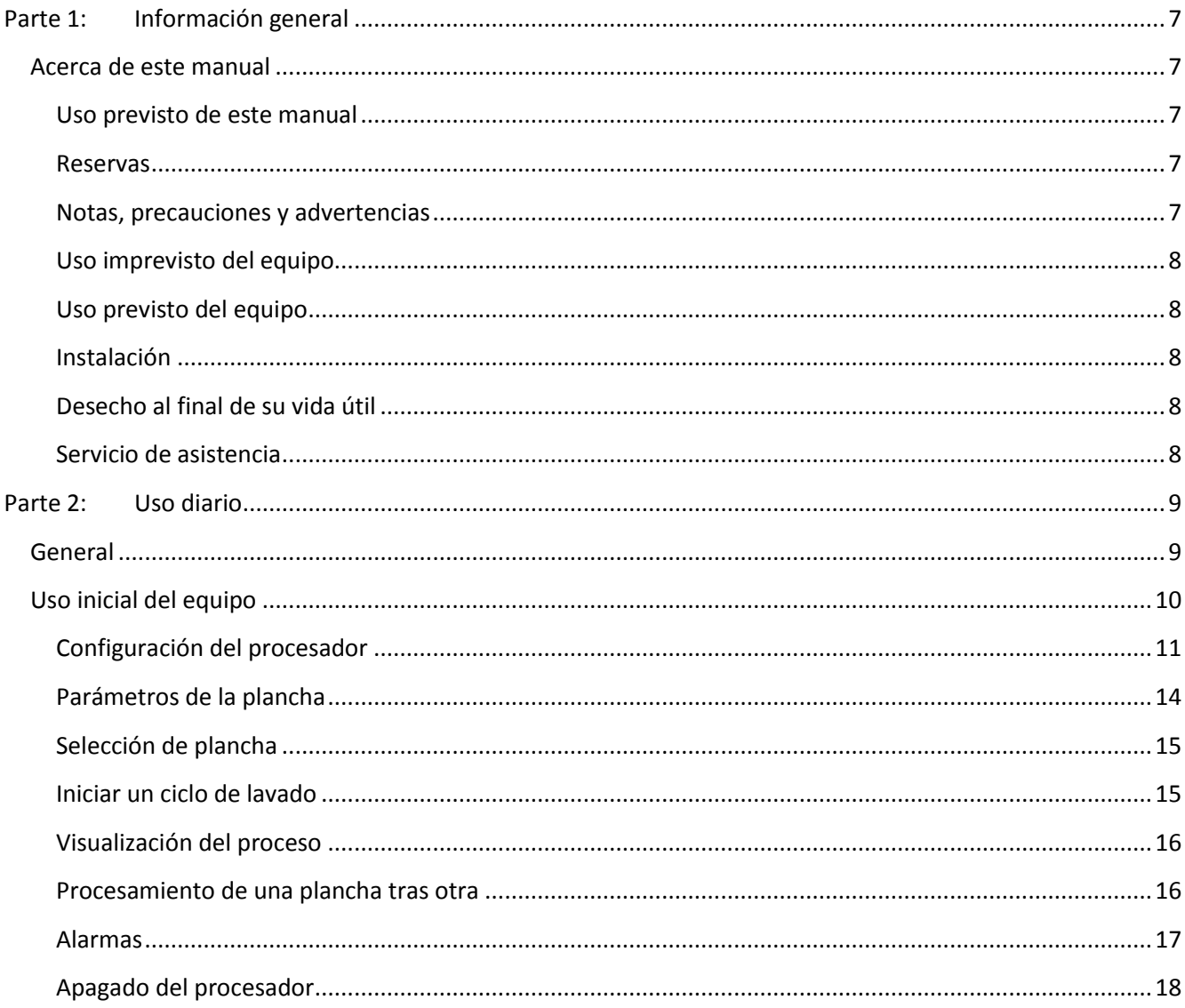

# <span id="page-6-0"></span>**Parte 1: Información general**

## <span id="page-6-1"></span>**Acerca de este manual**

## <span id="page-6-2"></span>**Uso previsto de este manual**

Este manual describe los procedimientos de uso comunes del procesador. Está destinado a los usuarios diarios y debe guardarse con el equipo en todo momento para futuras referencias.

## **Reservas**

- <span id="page-6-3"></span> Este manual se ha redactado e ilustrado utilizando la mejor información posible disponible en el momento de la publicación.
- Las diferencias entre este manual y el equipo reflejan mejoras implementadas después de la publicación del manual.
- Los cambios, las imprecisiones técnicas y los errores tipográficos se corregirán en las próximas ediciones.
- Como parte de nuestra política de mejoras continuas, nos reservamos el derecho a modificar el diseño y las especificaciones sin previo aviso.

## <span id="page-6-4"></span>**Notas, precauciones y advertencias**

En el manual, las notas, las precauciones y las advertencias se muestran en negrita como se indica en el siguiente ejemplo:

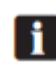

#### **Antes de encender el equipo, asegúrese de que el área de trabajo esté limpia y permita moverse con facilidad.**

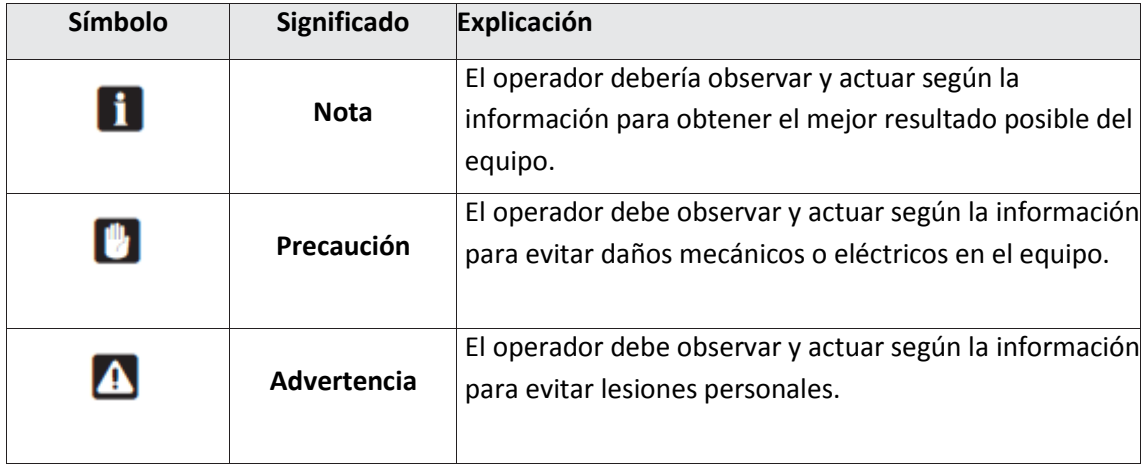

## <span id="page-7-0"></span>**Uso imprevisto del equipo**

Glunz & Jensen S.r.l. no se responsabiliza de los daños o accidentes provocados por el uso imprevisto del equipo:

 Está absolutamente prohibido realizar modificaciones, ya sean eléctricas o mecánicas, en el equipo. Si se ignora esta prohibición, dejará de aplicarse la garantía de Glunz & Jensen.

## **Uso previsto del equipo**

- <span id="page-7-1"></span> Este equipo forma parte de una completa gama de soluciones destinadas al tratamiento de planchas de impresión flexográficas. Esta gama incluye unidad de exposición, procesador, unidad de secado y unidad de acabado por luz.
- Este equipo está diseñado para el lavado de planchas de impresión lavables disolventes con una sección digital específica para eliminar la capa negra de las planchas digitales.
- Todos los demás pasos del proceso se realizan con otros equipos de la gama.
- Este equipo está diseñado para funcionar con disolvente y se ha probado con un producto convencional. Póngase en contacto con su distribuidor antes de intentar cambiar el tipo de disolvente. Esto puede causar daños importantes y problemas de seguridad. Este equipo no se ha diseñado como equipo a prueba de explosiones.

## **Instalación**

- <span id="page-7-2"></span>No instale el equipo en entornos explosivos.
- El propietario y los operadores de este equipo son los responsables de que la instalación se realice según las normas locales, y con la ayuda de técnicos con autorización para llevar a cabo instalaciones eléctricas y de fontanería.
- La instalación, el mantenimiento y la reparación deben correr a cargo únicamente de Técnicos de mantenimiento con formación en el mantenimiento del equipo.
- El fabricante no se responsabilizará de los daños provocados por la instalación incorrecta de este equipo.
- El equipo debe instalarse únicamente en lugares con acceso restringido.

## <span id="page-7-3"></span>**Desecho al final de su vida útil**

El equipo se ha diseñado para un desmontaje sencillo. El desecho de todas las partes de la máquina se debe realizar de acuerdo a las normativas locales.

## **Servicio de asistencia**

<span id="page-7-4"></span>o Si necesita ayuda a la hora de corregir cualquier problema del equipo, póngase en contacto con su proveedor.

## <span id="page-8-0"></span>**Parte 2: Uso diario**

## <span id="page-8-1"></span>**General**

El equipo está diseñado para lavar y limpiar planchas de impresión después del proceso de exposición.

El equipo se divide en las siguientes secciones:

- Mesa de entrada y panel de control: permite al operador colocar la plancha en el equipo y seleccionar los parámetros correctos para procesarlos.
- Sección de lavado digital: elimina la capa negra de la plancha digital para evitar la contaminación del tanque de lavado principal.
- Sección de lavado: proporciona una calidad alta e incluso lava las planchas.
- Sección de limpieza: garantiza la limpieza de la plancha.
- Sección de salida.

Este procesador está equipado con una pantalla táctil gráfica, que facilita enormemente el control.

#### **ADVERTENCIAS DE SEGURIDAD**

**Para utilizar este equipo de forma segura, es necesario que los operadores y el personal de mantenimiento sigan las instrucciones y las precauciones de seguridad, así como las advertencias especificadas en los manuales.**

**El equipo cuenta con interruptores de emergencia que permiten a los operadores detener el equipo en caso de emergencia.**

**Asegúrese de eliminar el riesgo o el problema antes de conectar el suministro eléctrico del equipo.**

**Para liberar los interruptores de emergencia, gírelos hacia la derecha. El equipo debe reiniciarse después del "Uso inicial del equipo", que aparece más adelante en este manual.**

**Para proteger a los operadores, el equipo cuenta con interruptores de interbloqueo para abrir las cubiertas superiores durante el funcionamiento para interruptores de sobrecalentamiento y de nivel de seguridad.**

## <span id="page-9-0"></span>**Uso inicial del equipo**

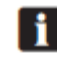

Asegúrese de que la temperatura ambiente oscile entre 17 y 25 °C y la humedad relativa entre el 40 %y el 60 %.

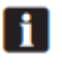

Antes de encender el equipo, asegúrese de que el área de trabajo esté limpia y permita moverse con facilidad.

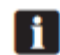

Compruebe si hay fugas de disolvente y si están todos los suministros y conexiones necesarios (suministro eléctrico, aire comprimido y escapes).

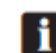

Compruebe que no hay ningún botón de emergencia activado. En caso contrario, desactívelo girándolo hacia la derecha.

- Active el interruptor principal ubicado en la parte delantera de la máquina (parte de la derecha).
- El equipo muestra ahora la pantalla de espera.

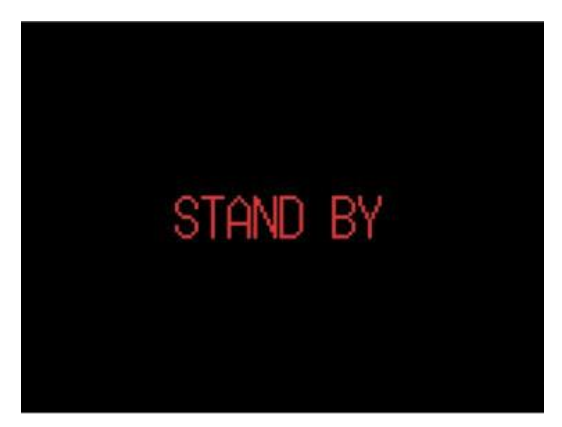

Para encender el equipo, pulse el botón ON/OFF ubicado bajo el panel de control. A continuación, pueden aparecer dos pantallas diferentes:

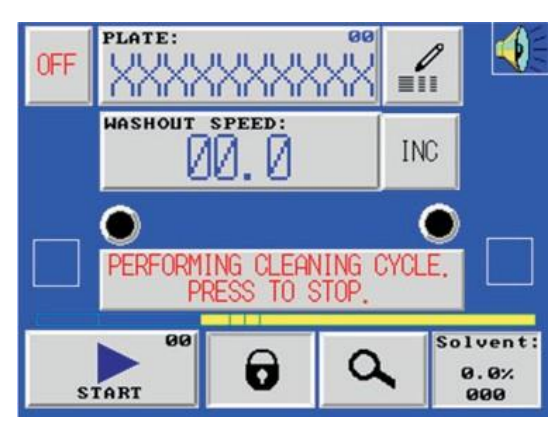

El procesador ejecuta un ciclo de limpieza automático al encenderse.

Esta pantalla desaparece cuando termina el ciclo de limpieza.

Para cancelar el ciclo de limpieza al encender<br>el equipo, pulse PERFORMING CLEANING CYCLE.<br>PRESS TO STOP. el equipo, pulse

y confirme.

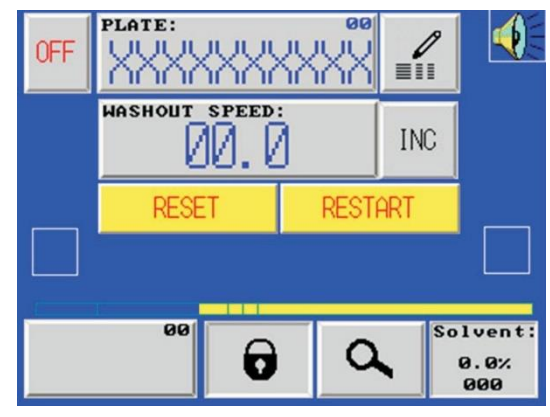

El procesador se ha parado con, al menos, una plancha en proceso.

Pulse RESET y confirme para restablecer todos los ciclos en curso.

Pulse RESTART y confirme para restablecer el procesador al mismo estado que tiene al apagarse. Esto le ofrece la posibilidad de continuar con el proceso de una plancha restante en el equipo.

#### **Uso diario Uso inicial del equipo** 2-3

## <span id="page-10-0"></span>**Configuración del procesador**

El usuario tiene la opción de acceder a distintos menús si introduce una contraseña.

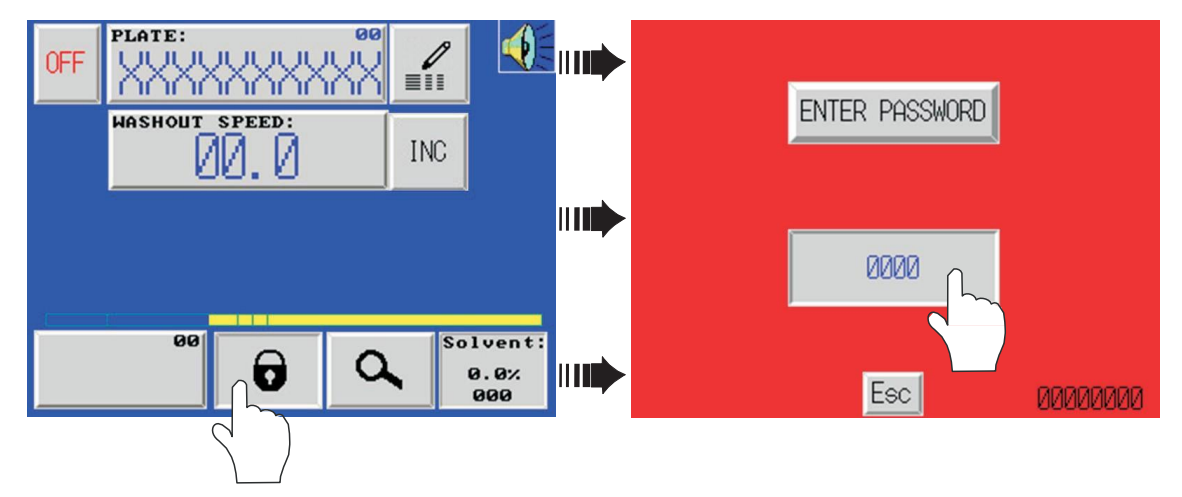

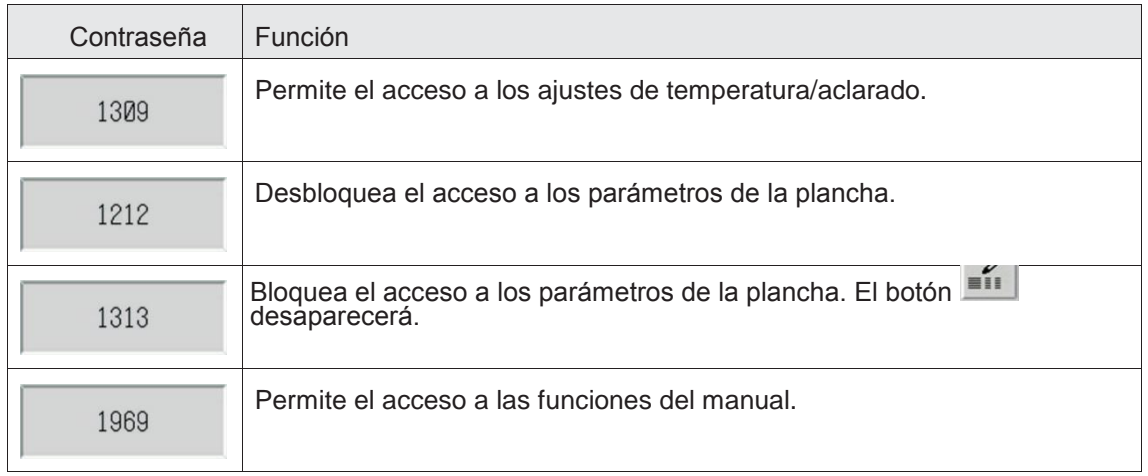

### **Ajustes de temperatura/aclarado**

Al introducir la contraseña «1309», se mostrará la siguiente pantalla. Desde esta pantalla es posible cambiar el momento del aclarado y la temperatura del disolvente.

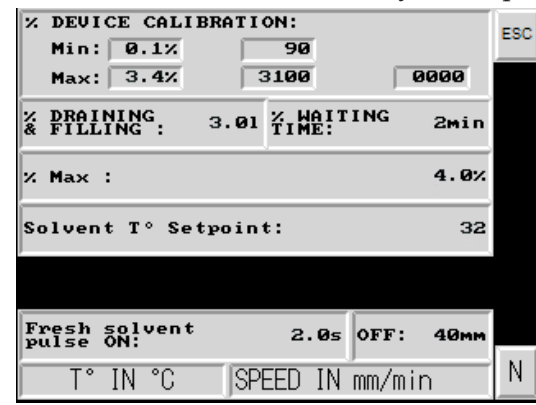

Página 1

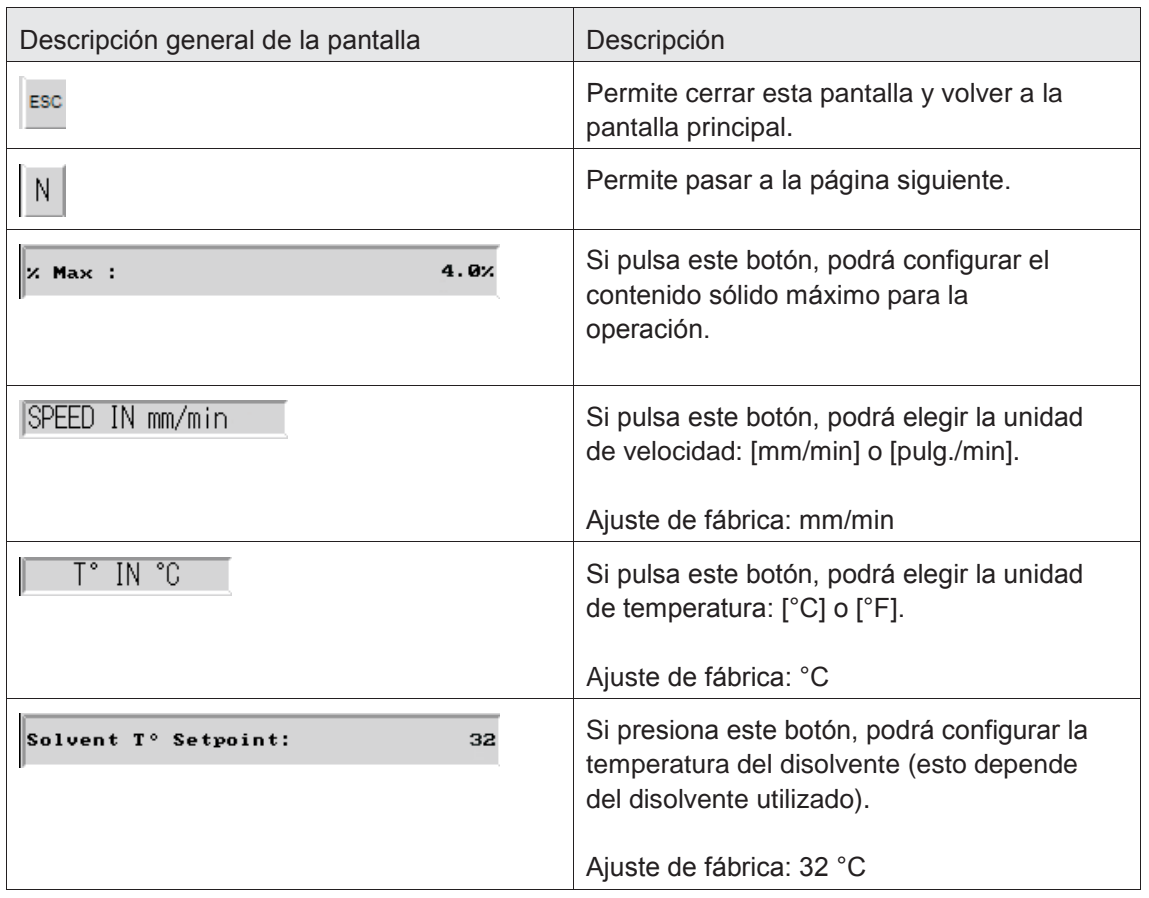

**El resto de funciones disponibles en esta pantalla son de uso exclusivo del servicio técnico o de personal capacitado y cualificado. La incorrecta manipulación puede causar una pobre calidad de la plancha, daño al procesador o daños personales.**

IА

#### **Funciones manuales**

**Todas las funciones disponibles en esta pantalla son de acceso exclusivo del servicio técnico o de personal capacitado y cualificado. La incorrecta manipulación puede causar una pobre calidad de la plancha, daño al procesador o daños personales**.

Al introducir la contraseña «1969», se mostrará la siguiente pantalla.

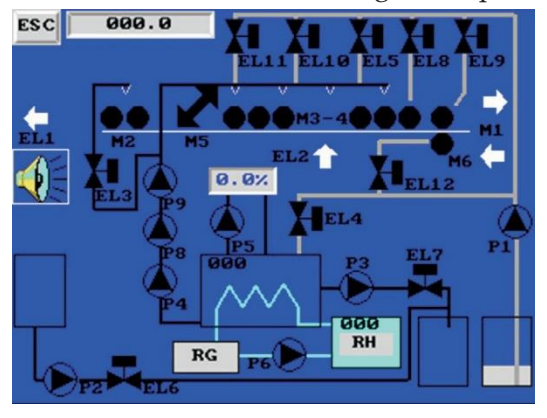

- Para iniciar la función deseada, solo tiene que pulsar su símbolo gráfico en la pantalla. Si pulsa una vez, se inicia la función, si vuelve a pulsar, se para.
- **No es posible iniciar la bomba si las válvulas solenoides correspondientes no se han abierto antes. Así se evita la sobrepresión y altas temperaturas en la propia bomba (sin circulación del disolvente). Si las válvulas solenoides están cerradas mientras la bomba está funcionando, la bomba se detendrá automáticamente.**
- Para cambiar la velocidad de la cadena de transporte, pulse  $\sqrt{\frac{900.0}{\pi}}$ e introduzca un nuevo valor.

El nuevo valor se usa solo en la función manual y no afecta a los parámetros de velocidad almacenados para la producción de la plancha.

 Es posible hacer funcionar la cadena de transporte hacia delante o hacia atrás al pulsar  $\rightarrow$  .  $\leftarrow$ 

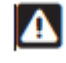

**Recuerde que al hacer funcionar la cadena de transporte hacia atrás puede causar daños al procesador si no se presta atención a la posición de la barra de transporte.**

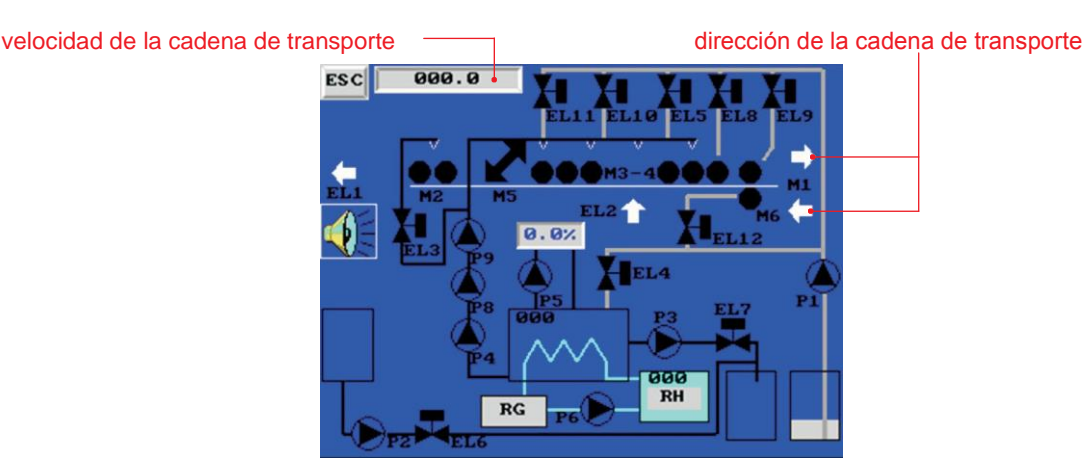

## <span id="page-13-0"></span>**Parámetros de la plancha**

Es posible almacenar 25 planchas (canales 0 a 24) con su velocidad y hora de lavado (en función del modelo).

Si pulsa el botón se muestra la siguiente pantalla con los parámetros de la plancha (este botón está disponible en la pantalla principal, así como en la pantalla de selección de plancha).

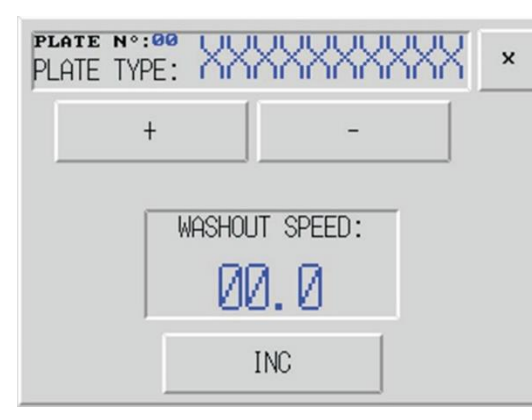

305 DW/405 DW/505 DW

Estos modelos solo pueden ejecutar el modo gradual.

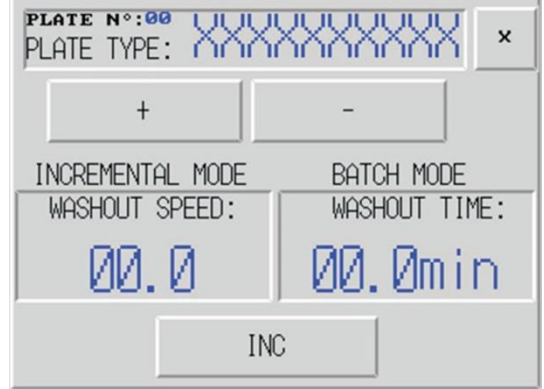

505 DW XP

Este modelo puede ejecutar tanto el modo gradual como el modo por lotes. Al ejecutar el modo gradual, se usa la velocidad de lavado y al ejecutar el modo por lotes, se usa la hora de lavado.

Si pulsa el botón **entre del podrá elegir entre** el modo gradual o por lotes.

- Es posible modificar el nombre de la plancha y los parámetros correspondientes para cada canal almacenado.
- Puede desplazarse hacia arriba y abajo para buscar un canal al pulsa **contrary de la contrary de la contrary de** .
- Cuando aparezca el canal deseado, pulse para me MANANANA para cambiar el nombre de la plancha o una de las dos horas almacenadas.
- A continuación, aparecerá un teclado alfanumérico para el nombre de la plancha o un teclado numérico para la velocidad/hora del lavado.

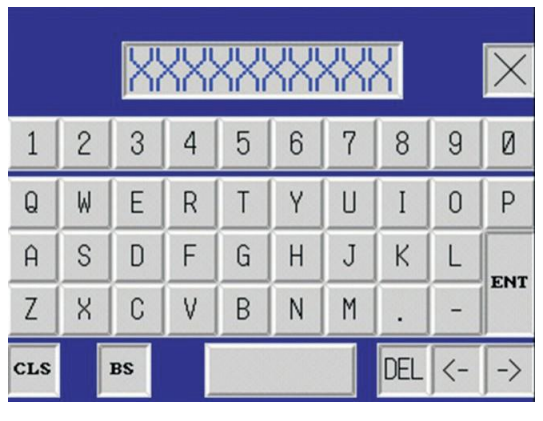

teclado alfanumérico de contra establecente de teclado numérico

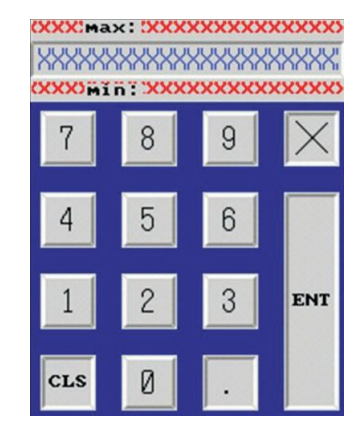

 Cuando haya introducido el nombre/velocidad/hora adecuados, pulse «ENT» para confirmar. Si no lo hace, no se grabarán los valores correctamente.

## <span id="page-14-0"></span>**Selección de plancha**

Pulse para acceder a la pantalla de selección de plancha.

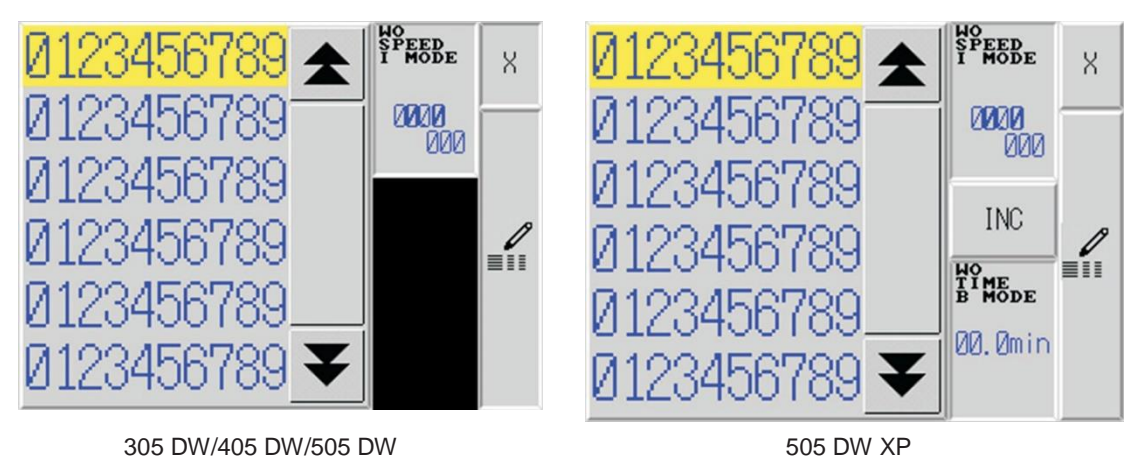

- Para seleccionar la plancha para producir, desplácese hacia arriba o abajo hasta que aparezca el nombre de la plancha deseada. Pulse sobre le nombre de la plancha para destacarlo. A continuación, podrá comprobar los parámetros de la plancha en la parte derecha de la pantalla para garantizar que ha seleccionado la plancha correcta.
- Si los parámetros de la plancha no son correctos, pulse *in* para acceder a la pantalla de parámetros de la plancha.
- Cuando esté seleccionada la plancha correcta con los parámetros correctos, pulse para volver a la pantalla principal. Los parámetros se transfieren automáticamente a la sección correspondiente y el procesador estará listo para iniciar un ciclo de proceso.

## <span id="page-14-1"></span>**Iniciar un ciclo de lavado**

- Compruebe que todos los parámetros son correctos.
- Abra la cubierta de la entrada.
- Coloque la barra de transporte en la mesa de entrada y asegúrese de que está bien ajustada a los dispositivos de bloqueo ubicados a cada lado (2 «OK» en la pantalla).

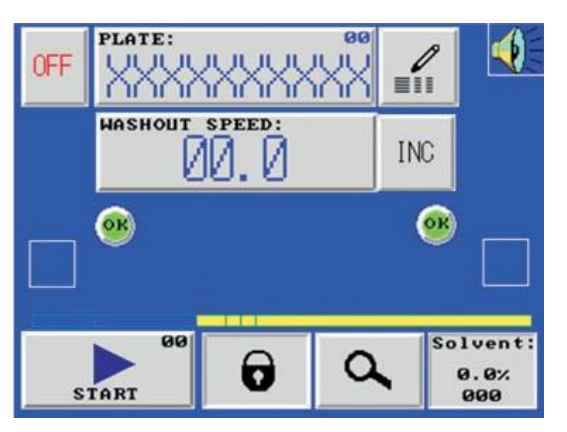

- Fije la plancha en el medio de la barra de transporte para permitir que el sensor de longitud de la plancha (ubicado en medio de la sección de entrada) detecte la plancha correctamente.
- Cierre la cubierta de la entrada.
- Pulse *sian* para iniciar el ciclo de proceso. Este botón parpadeará en verde hasta que la plancha haya entrado por completo en el procesador.

## <span id="page-15-0"></span>**Visualización del proceso**

Durante el lavado es posible visualizar las funciones que están activas al pulsar  $\frac{a}{b}$ . Todas las funciones en funcionamiento estarán en verde.

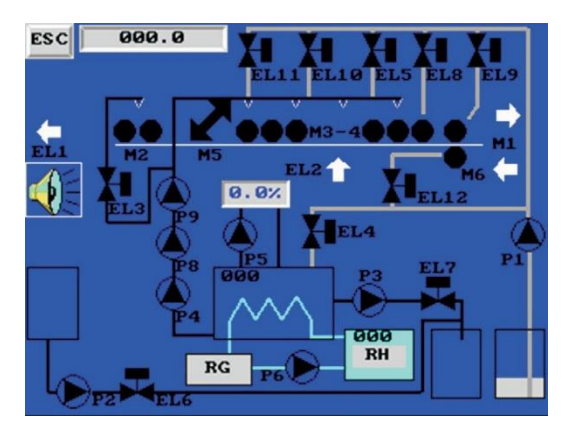

## <span id="page-15-1"></span>**Procesamiento de una plancha tras otra**

 Es posible tener varias planchas funcionando al mismo tiempo en el procesador si las velocidades de lavado son las mismas. En este caso, coloque la plancha en la entrada de la barra de transporte y pulse sieux. El procesador se alimentará

automáticamente con la plancha tan pronto como sea posible.

 Si la velocidad de lavado de las planchas es distinta, coloque la plancha en la entrada de la barra de transporte y pulse startes . El procesador se alimentará automáticamente con la plancha tan pronto como la plancha anterior se encuentre fuera de la sección de limpieza.

**El procesador puede procesar un máximo de tres planchas a la vez.**

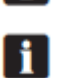

ă.

**El sensor que mide la longitud de la plancha está ubicado en medio del procesador. Asegúrese de que la plancha está colocada frente a este sensor.**

## <span id="page-16-0"></span>**Alarmas**

Pueden aparecer dos tipos distintos de alarma en esta pantalla:

- Alarma de proceso: con una señal  $\bigwedge$  parpadeante y un sonido intermitente.
- Alarma de servicio: con una señal **Alarmadeante**.

Para identificar qué alarma de proceso está encendida, pulse la señal parpadeante para acceder a la pantalla sinóptica dinámica.

Un símbolo gráfico de alarma indica el tipo de alarma (consulte los siguientes ejemplos):

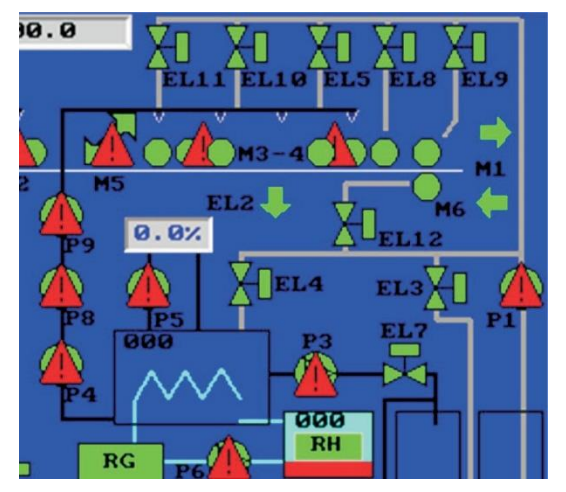

Problema en un disyuntor para las bombas o motores. La señal de advertencia está parpadeando en el motor o la bomba.

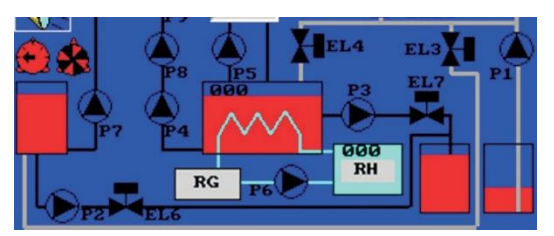

Problema con los niveles de distintos tanques de disolvente. La señal de nivel está parpadeando e indica que hay un problema en un tanque (nivel bajo o alto).

### **Alarmas específicas**

Además de la alarma del motor/bomba y del nivel, pueden aparecer alarmas específicas:

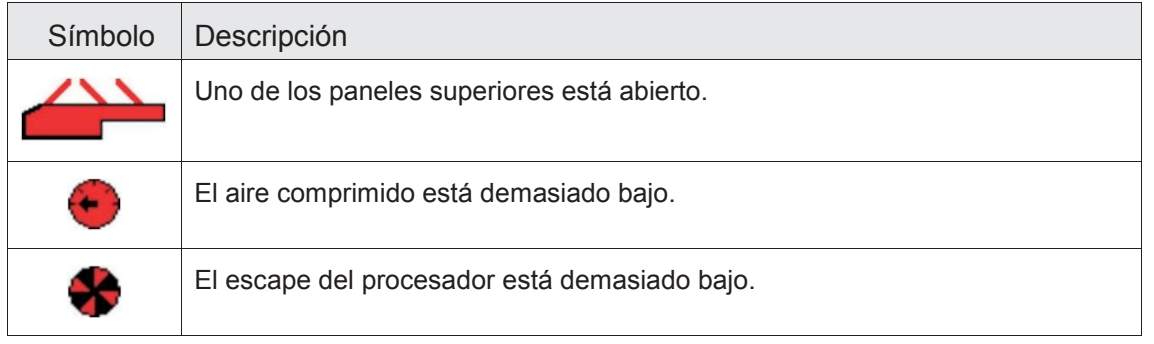

**Puede detener el timbre si pulsa . El timbre se reiniciará automáticamente si se enciende otra alarma.**

## <span id="page-17-0"></span>**Apagado del procesador**

Para permitir que el procesador realice el ciclo de limpieza cuando el procesador está apagado, utilice el botón de apagado ubicado en la pantalla principal. Púlselo y confirme para iniciar el ciclo de limpieza. Al terminar, el procesador se apagara automáticamente.

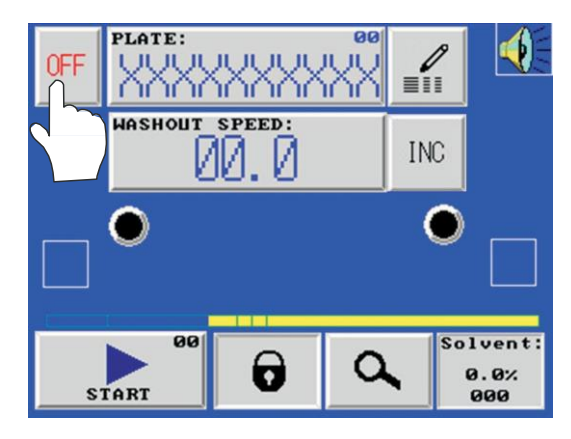

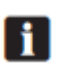

**El ciclo de limpieza realiza una limpieza de todos los cepillos con un disolvente nuevo.**